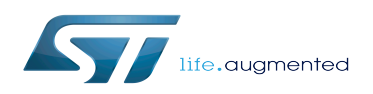

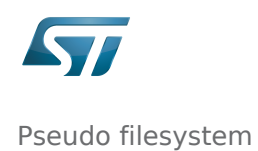

### Contents

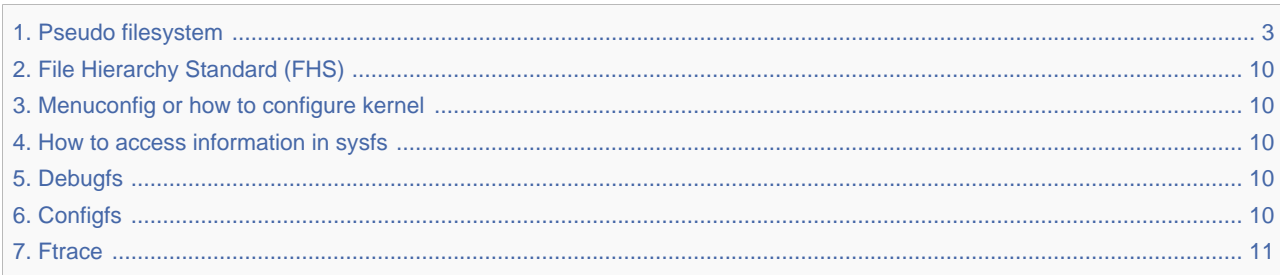

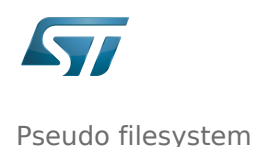

<span id="page-2-0"></span>*Stable: 31.01.2020 - 13:23 / Revision: 31.01.2020 - 13:16*

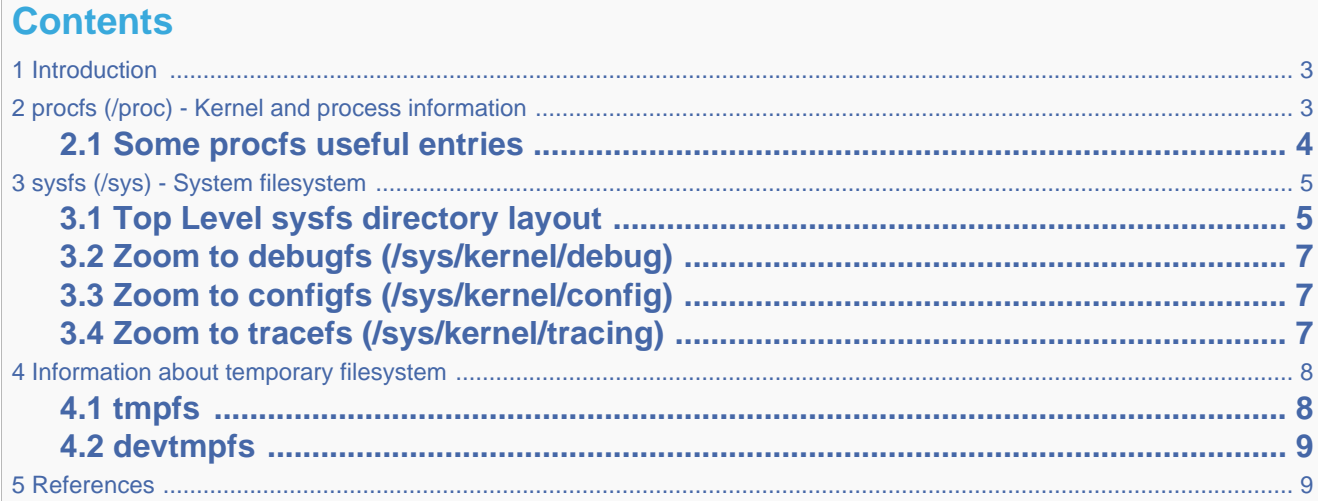

# **1 Introduction**

<span id="page-2-1"></span>When running, Linux<sup>®</sup> operating system creates and populates some filesystems which are not present on the rootfs fileystem of the Linux distribution image:

- **pseudo filesystems**: **sysfs** (/sys), **procfs** (/proc), **debugfs** (/sys/kernel/debug), **configfs** (/sys/kernel /config), **tracefs** (/sys/kernel/tracing)
- **temporary filesystems**: **tmppfs** (/dev/shm, /run, /sys/fs/cgroup, /tmp/, /var/volatile, /run/user/*<id>*), **devtmpfs** (/dev)

Pseudo filesystems contain many informations, configurations and logs about the current running kernel. Informations from those pseudo filesystems are very helpful and any debugging session should start by browsing them.

These both filesystem groups are part of the [File Hierarchy Standard \(FHS\)](#page-9-0) for the Linux operating system.

<span id="page-2-2"></span>As they are placed in volatile memory, they are only available at run time, and they disappear at shutdown.

# **2 procfs (/proc) - Kernel and process information**

**Procfs**<sup>[\[1\]](#page-8-2)</sup> is enabled and ready to be used in all STM32MPU Embedded Software distribution, via the Linux<sup>®</sup> kernel configuration CONFIG\_PROC\_FS, set to yes by default.

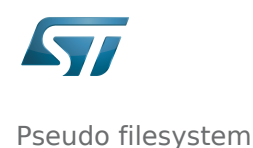

```
Symbol: PROC_FS
Location:
   File systems --->
     Pseudo filesystems -->
       [*] /proc file system support
```
Please refer to [Menuconfig or how to configure kernel](#page-9-1) article to get instructions for modifying the configuration and recompiling the Linux kernel image in the Distribution Package context.

Procfs is sometimes referred to as a process information pseudo-file system. It does not contain 'real' files but runtime system information (e.g. system memory, devices mounted, hardware configuration, etc).

For this reason it can be seen as a control and information center for the kernel. In fact, quite a lot of system utilities are simply calls to files in this directory.

For example, 'lsmod' is the same as 'cat /proc/modules' while 'lspci' is a synonym for 'cat /proc/pci'. By altering files located in this directory you can even read/change kernel parameters (sysctl) while the system is running.

<span id="page-3-0"></span>Procfs is explain in details in The Linux Documentation Project<sup>[\[2\]](#page-8-3)</sup>, or Wikipedia<sup>[\[3\]](#page-8-4)</sup>.

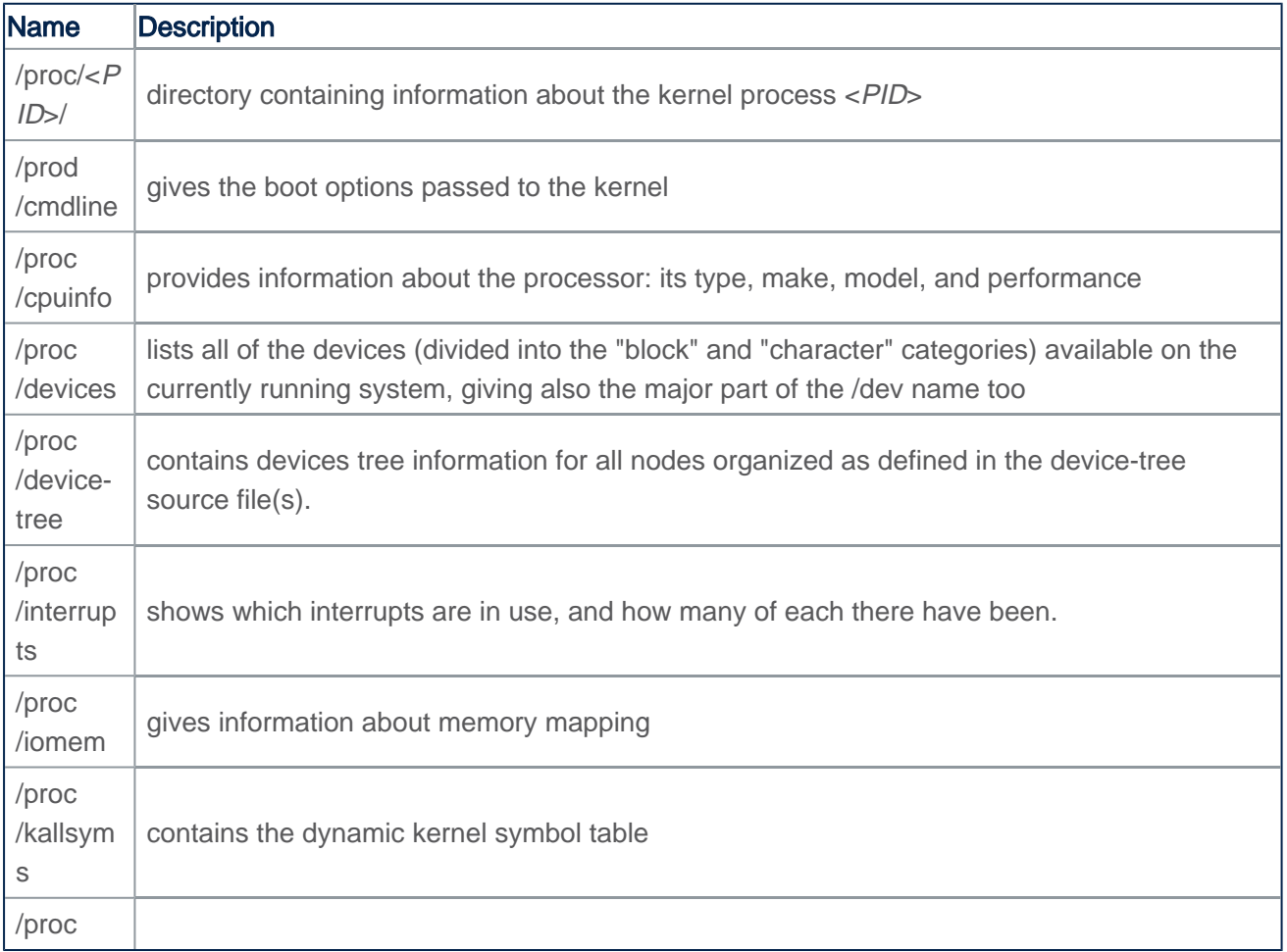

### **2.1 Some procfs useful entries**

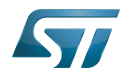

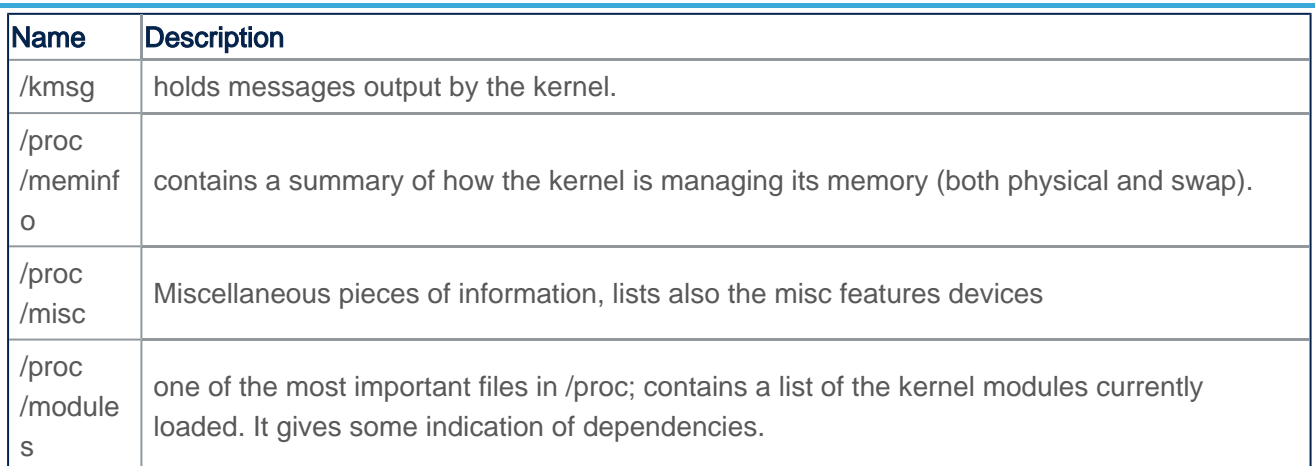

# **3 sysfs (/sys) - System filesystem**

<span id="page-4-0"></span> $\text{Systems}^{[4]}$  $\text{Systems}^{[4]}$  $\text{Systems}^{[4]}$  is a RAM-based filesystem initially based on ramfs. It provides a means to export kernel data structures, their attributes, and the linkages between them, to user space.

Sysfs is enabled and ready to be used in all STM32MPU Embedded Software distribution, via the Linux $^{\circledR}$  kernel configuration CONFIG\_SYSFS, set to yes by default.

```
Symbol: SYSFS
Location:
   File systems --->
     Pseudo filesystems -->
       [*] sysfs file system support
```
Please refer to [Menuconfig or how to configure kernel](#page-9-1) article to get instructions for modifying the configuration and recompiling the Linux kernel image in the Distribution Package context.

<span id="page-4-1"></span>Useful information also given in [How to access information in sysfs](#page-9-2) article.

### **3.1 Top Level sysfs directory layout**

Sysfs directory arrangement exposes the relationship of kernel data structures.

/sys has a sub-hierarchy file system:

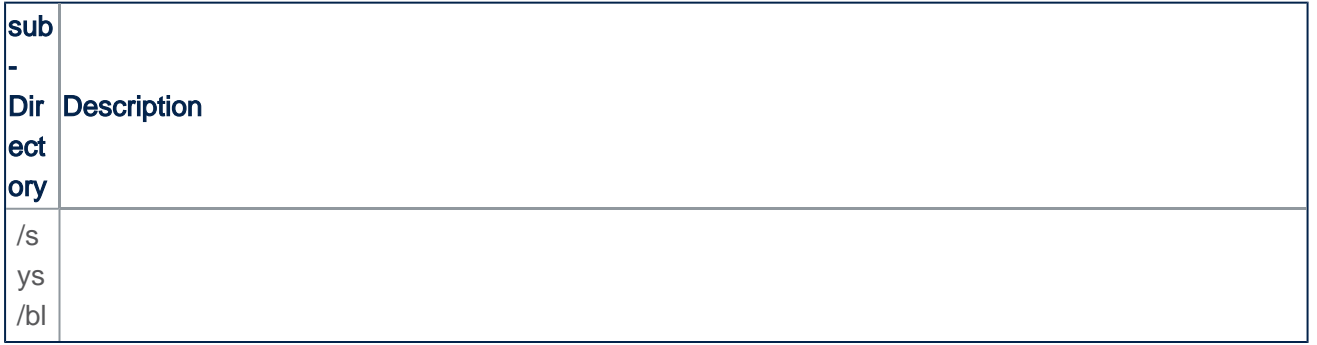

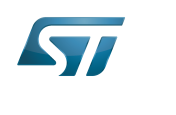

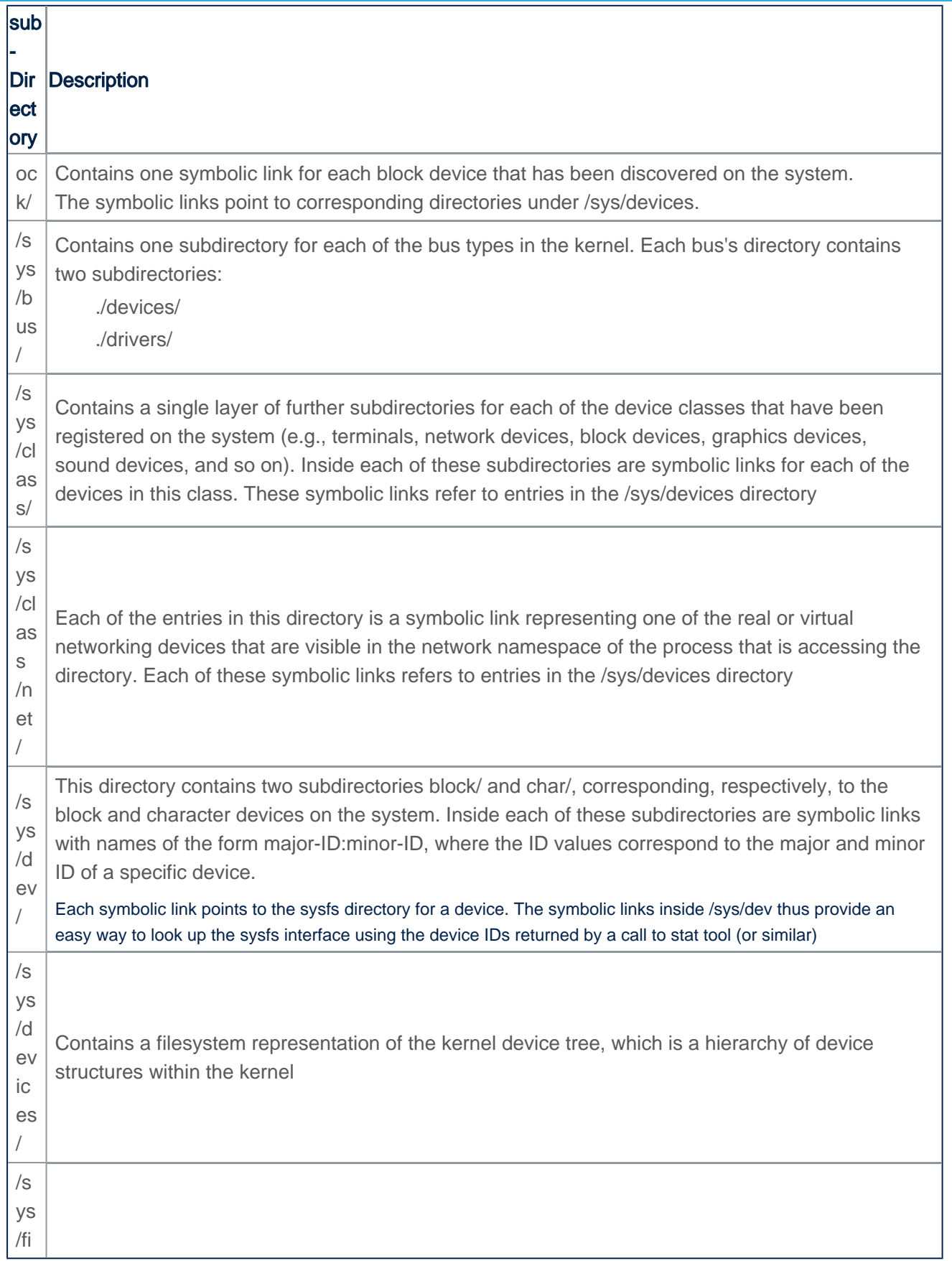

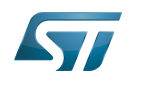

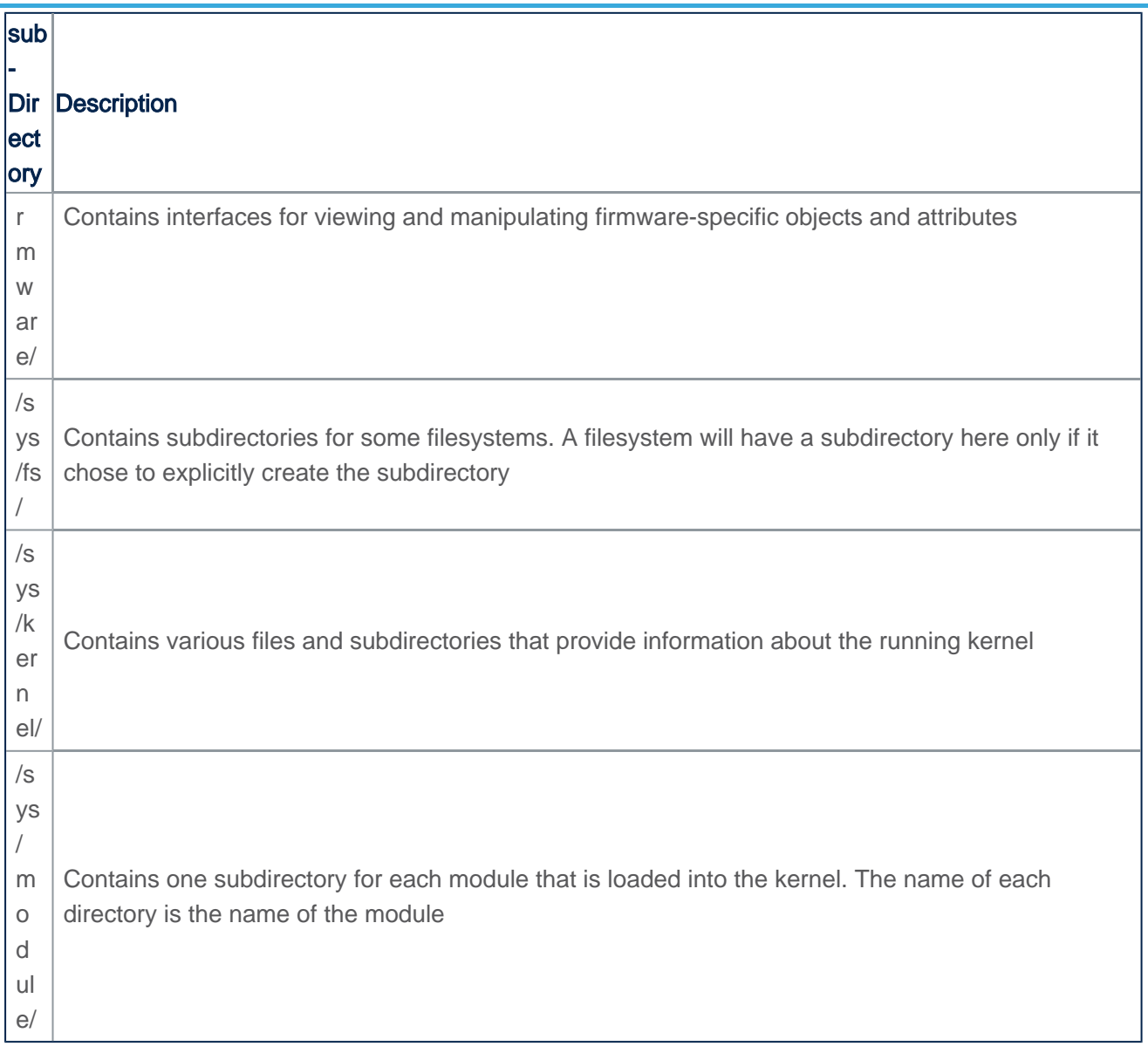

# **3.2 Zoom to debugfs (/sys/kernel/debug)**

<span id="page-6-1"></span><span id="page-6-0"></span>Please refer to [debugfs article](#page-9-3).

# **3.3 Zoom to configfs (/sys/kernel/config)**

<span id="page-6-2"></span>Please refer to [configfs article](#page-9-4).

# **3.4 Zoom to tracefs (/sys/kernel/tracing)**

Tracefs is used with the Linux kernel tracing framework.

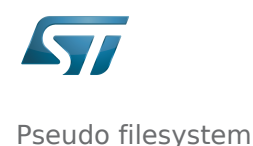

Example of usage is given in [Ftrace](#page-10-0) article.

• Command to mount tracefs:

**Board \$>** mount -t tracefs nodev /sys/kernel/tracing

To find out which tracers are available, simply read available\_tracers file in the tracing directory:

```
Board $> cat /sys/kernel/tracing/available_tracers
 function_graph function nop
```
<span id="page-7-0"></span>More tracers can be added by kernel build configurations. Please refer to [Ftrace#More\\_tracers](#page-10-0) paragraph.

# **4 Information about temporary filesystem**

## **4.1 tmpfs**

<span id="page-7-2"></span><span id="page-7-1"></span>Tmpfs<sup>[\[5\]](#page-8-6)</sup> is a file system which keeps all files in virtual memory.

It is enabled and ready to be used in all STM32MPU Embedded Software distribution, via the Linux<sup>®</sup> kernel configuration CONFIG\_TMPFS, set to yes by default.

```
Symbol: TMPFS
Location:
   File systems --->
     Pseudo filesystems -->
       [*] Tmpfs virtual memory file system support (former shm fs)
```
Please refer to [Menuconfig or how to configure kernel](#page-9-1) article to get instructions for modifying the configuration and recompiling the Linux kernel image in the Distribution Package context.

Everything in tmpfs is temporary in the sense that no files will be created on your hard drive. If you unmount a tmpfs instance, everything stored therein is lost.

On the board target, you can check for the directory path mount with the tmpfs:

```
Board $> mount | grep tmpfs
tmpfs on /dev/shm type tmpfs (rw,nosuid,nodev)
tmpfs on /run type tmpfs (rw,nosuid,nodev,mode=755)
tmpfs on /sys/fs/cgroup type tmpfs (ro,nosuid,nodev,noexec,mode=755)
tmpfs on /tmp type tmpfs (rw,nosuid,nodev)
tmpfs on /var/volatile type tmpfs (rw,relatime)
tmpfs on /run/user/0 type tmpfs (rw,nosuid,nodev,relatime,size=43812k,mode=700)
```
<span id="page-7-3"></span>For all details you can refer to the Linux documentation about tmpfs $^{[5]}$  $^{[5]}$  $^{[5]}$ .

# **4.2 devtmpfs**

<span id="page-8-0"></span>Devtmpfs is enabled and ready to be used in all STM32MPU Embedded Software distribution, via the Linux<sup>®</sup> kernel configuration CONFIG\_DEVTMPFS and CONFIG\_DEVTMPFS\_MOUNT, set to yes by default.

```
Symbol: DEVTMPFS
Location:
   Device Drivers --->
     Generic Driver Options -->
       [*] Maintain a devtmpfs filesystem to mount at /dev
Symbol: DEVTMPFS_MOUNT
Location:
   Device Drivers --->
     Generic Driver Options -->
      [*] Maintain a devtmpfs filesystem to mount at /dev
         [*] Automount devtmpfs at /dev, after the kernel mounted the rootfs
```
• /dev - special or device files

Devtmpfs is mounted on /dev which is the location of special or device files. Many of these are generated at boot time or even on the fly.

It is a very interesting directory that highlights one important aspect of the Linux filesystem: everything is a file or a directory.

Look through this directory and you can see device file system entries which represent the various partitions on the first master drive of the system:

For example:

- mmcblk0p<id> (microSD Card),
- mmcblk1p<id> (eMMC),
- $\bullet$  sda<id>,
- sdb<id> (NAND or USB Key),
- ttySTM<id> (tty Serial link),
- $e_{\text{etc...}}$

These entries can be both read from and written to.

Take /dev/ttyUSB0, for instance. This file represents the USB Serial port. Sending data to and reading from /dev/ttyUSB0 will allow you to communicate with host PC through the minicom application (or equivalent).

<span id="page-8-1"></span>/dev is very helpful, more info could be found in the Linux Documentation Project<sup>[\[6\]](#page-8-7)</sup>.

# **5 References**

- <span id="page-8-2"></span>[Documentation/filesystems/proc.txt](https://github.com/STMicroelectronics/linux/blob/v4.19-stm32mp/Documentation/filesystems/proc.txt)
- <span id="page-8-3"></span><http://www.tldp.org/LDP/Linux-Filesystem-Hierarchy/html/proc.html>
- <span id="page-8-4"></span><https://en.wikipedia.org/wiki/Procfs>
- <span id="page-8-5"></span>[Documentation/filesystems/sysfs.txt](https://github.com/STMicroelectronics/linux/blob/v4.19-stm32mp/Documentation/filesystems/sysfs.txt)
- <span id="page-8-7"></span><span id="page-8-6"></span>[5.0](#page-7-2)[5.1](#page-7-3) [Documentation/filesystems/tmpfs.txt](https://github.com/STMicroelectronics/linux/blob/v4.19-stm32mp/Documentation/filesystems/tmpfs.txt)
- <http://www.tldp.org/LDP/Linux-Filesystem-Hierarchy/html/dev.html>

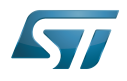

System File System (See<https://en.wikipedia.org/wiki/Sysfs> for more details)

Process File System (See <https://en.wikipedia.org/wiki/Procfs> for more details)

Debug File System (See <https://en.wikipedia.org/wiki/Debugfs> for more details)

Configuration File System (See <https://en.wikipedia.org/wiki/Configfs>for more details)

Random Access Memory (Early computer memories generally hadserial access. Memories where any given address can be accessed when desired were then called "random access" to distinguish them from the memories where contents can only be accessed in a fixed order. The term is used today forvolatile random-accesssemiconductor memories.)

Read Only

<span id="page-9-0"></span>former spelling for e•MMC ('e' in italic)

### Permission error

*Stable: 16.01.2020 - 14:19 / Revision: 16.01.2020 - 14:17*

You do not have permission to read this page, for the following reason:

The action "Read pages" for the draft version of this page is only available for the groups ST\_editors, ST\_readers, Selected\_editors, sysop, reviewer

#### <span id="page-9-1"></span>Permission error

*Stable: 31.01.2020 - 12:57 / Revision: 31.01.2020 - 12:52*

You do not have permission to read this page, for the following reason:

The action "Read pages" for the draft version of this page is only available for the groups ST\_editors, ST\_readers, Selected\_editors, sysop, reviewer

#### <span id="page-9-2"></span>Permission error

*Stable: 24.01.2020 - 09:32 / Revision: 24.01.2020 - 09:31*

You do not have permission to read this page, for the following reason:

The action "Read pages" for the draft version of this page is only available for the groups ST\_editors, ST\_readers, Selected\_editors, sysop, reviewer

#### <span id="page-9-3"></span>Permission error

*Stable: 04.02.2020 - 07:47 / Revision: 04.02.2020 - 07:34*

You do not have permission to read this page, for the following reason:

The action "Read pages" for the draft version of this page is only available for the groups ST\_editors, ST\_readers, Selected\_editors, sysop, reviewer

### <span id="page-9-4"></span>Permission error

*Stable: 03.02.2020 - 08:43 / Revision: 03.02.2020 - 08:31*

You do not have permission to read this page, for the following reason:

The action "Read pages" for the draft version of this page is only available for the groups ST\_editors, ST\_readers, Selected\_editors, sysop, reviewer

### <span id="page-10-0"></span>Permission error

*Stable: 27.01.2020 - 10:27 / Revision: 27.01.2020 - 10:26*

You do not have permission to read this page, for the following reason:

The action "Read pages" for the draft version of this page is only available for the groups ST\_editors, ST\_readers, Selected\_editors, sysop, reviewer